在手机上下载Bitget交易所APP后,用户可以按照下面的步骤进行登录:

1.

打开Bitget交易所APP,点击"我的"选项,在下拉菜单里选择"注册/登录"。

 2. 用户可以选择手机短信验证登录或者输入账号密码进行登录。如果您是第一次 使用Bitget APP或者之前没有注册过账号,可以在登录页面上选择"注册新账号" 选项进行注册。

3. 如果您选择输入账号密码进行登录,您需要在登陆界面输入您的手机号或者邮 箱以及密码。如果您忘记了密码,可以在输入密码的地方点击"忘记密码"进行找 回。

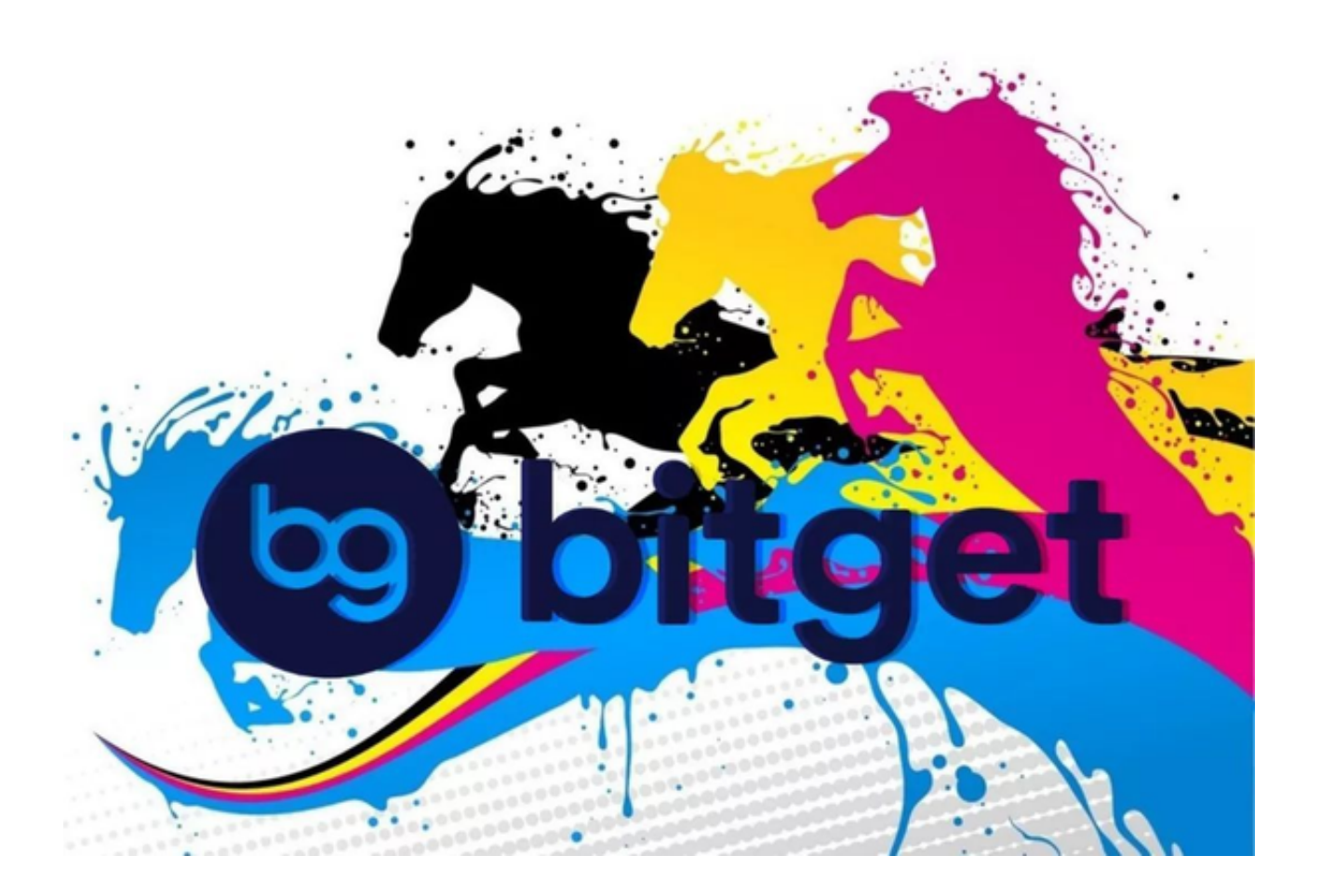

4. 如果您选择手机短信验证登录, 在登录页面上输入您的手机号, 点击"获取验 证码"获取短信验证码,输入短信验证码即可完成登录。

5. 登录成功后, 您可以查看您的个人信息、充值提现、交易记录等相关信息。如

果您需要进行数字资产交易,需要在完成充值操作后,进入交易页面进行交易。

 需要注意的是,为保障账户安全,建议您在使用Bitget交易所APP登录时,选择使 用常用设备登录,并开启"验证方式"和"安全保护"等账户安全设置,以增加账 户的安全性,避免因账户被盗导致资产损失。

 总之,使用Bitget交易所手机APP进行数字资产交易流程简单,操作便捷,只需要 下载APP并完成登录注册即可,操作步骤与电脑版类似。如果您在使用Bitget交易 所APP时遇到任何问题,可以联系平台客服或者查看相关使用教程。

 Bitget总部位于新加坡,是全球性的数字资产衍生品交易服务平台。Bitget交易网 站是正规的,公司业务包括期货合约、现货交易及全球OTC等。Bitget在日本、韩 国、加拿大等地设有分部,目前全球累计注册用户超90万,合约交易量稳居全球前 五。2020年7月Bitget完成韩国顶级游戏公司SNK领投及顶级资本安澜资本跟投的 千万美金B轮融资,目前估值10亿美金。

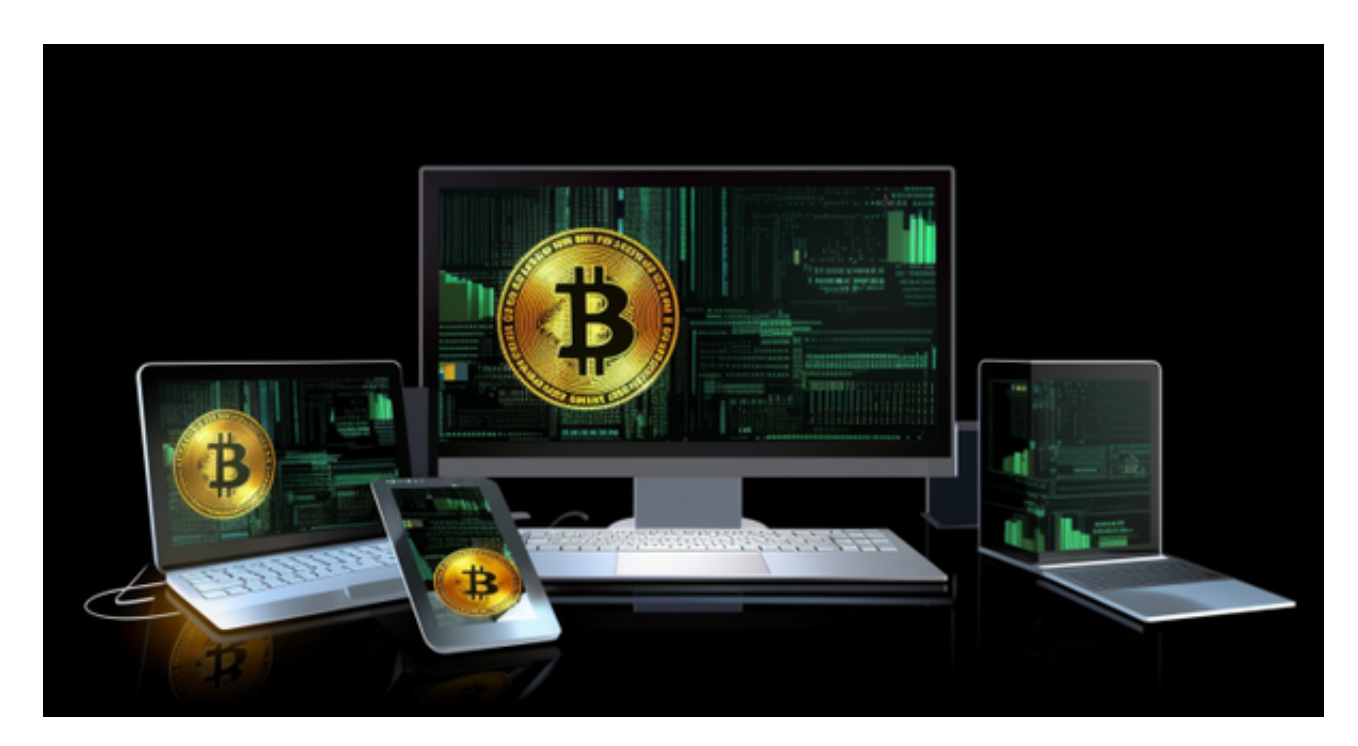

 Bitget合约种类齐全,币种丰富,目前可支持正向合约、反向合约,拥有8个币种 ,14个交易对。专业的量化工具与多元的交易策略完美结合,才能产出更好的效益 。就量化工具而言,Bitget早已接入了万能API模块库CCXT等第三方平台。

 Bitget交易平台深度非常好,据TokenInsight官网最新统计衍生品交易所流通性B itget排名第四。目前Bitget BTC/USDT合约稳定的成交量在2千万张以上,交易深 度使盘口价差持续稳定在0.5美元以内。非小号数据显示, Bitget

BTC/USDT交易量稳居前五。